Opt in to receive text messages | View in Web Browser

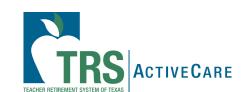

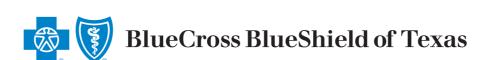

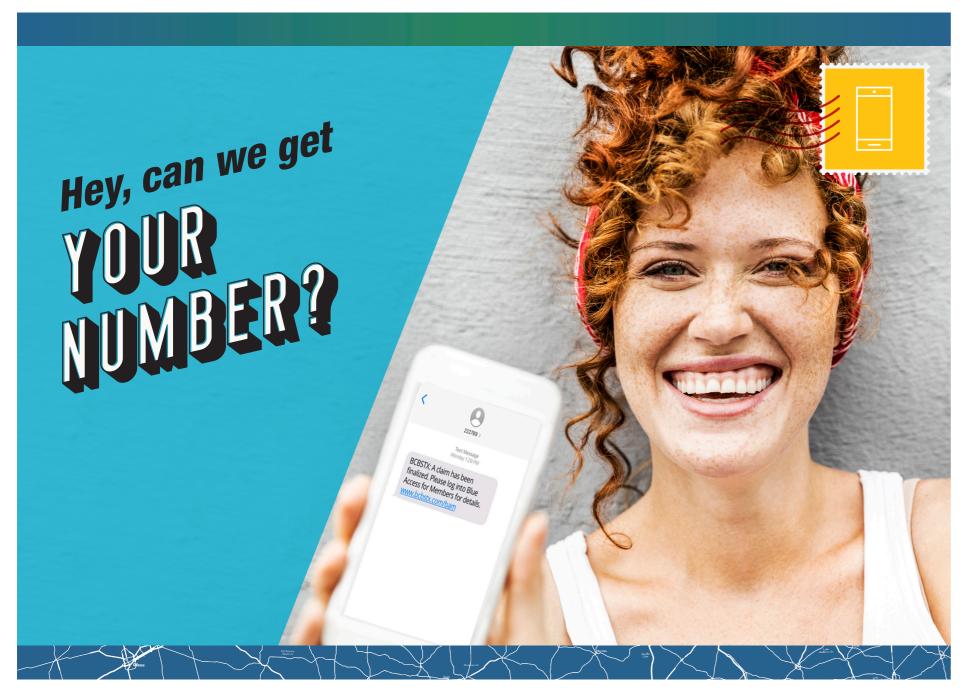

Do we have your mobile number? If not, you could be missing out on crucial information about your health plan. Opt in to receive text messages from Blue Cross and Blue Shield of Texas (BCBSTX) so you can:

- easily access important updates about your TRS-ActiveCare plan
- act quickly when needed
- · learn about new plan features immediately
- have savings tips and coverage tools at your fingertips
- · get alerts when your claims have been finalized

Text messages are the easiest way to get information about your plan - quickly. The messages we send you will stay in your feed, so you can scroll anytime to see them.

## We've made opting in simple.

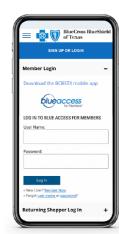

In Blue Access for Members<sup>SM</sup>:

- 1. Log in or Register.
- 2. Click on My Account at the top right.
- 3. Click on Profile & Preferences.
- 4. Click on Notification Preferences.

You can also update your contact information and change your language preferences in Profile & Preferences.

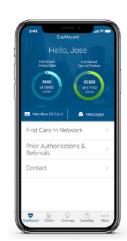

On The BCBSTX App:

- 1. **Download the App** from the Apple Store or Google Play Store.
- 2. Click Settings in the navigation at the bottom right.
- 3. Click Plan Notifications.

**Add Your Number** 

## www.bcbstx.com/trsactivecare

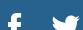

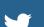

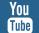

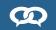

Blue Cross and Blue Shield of Texas, a Division of Health Care Service Corporation, a Mutual Legal Reserve Company, an Independent Licensee of the Blue Cross and Blue Shield Association

1001 E. Lookout Drive, Richardson, TX 75082 © Copyright 2022 Health Care Service Corporation. All Rights Reserved. <u>Legal and Privacy</u> | <u>Non-Discrimination Notice</u> | <u>Language Assistance</u> | <u>Update Your Preferences</u> | <u>Unsubscribe</u>

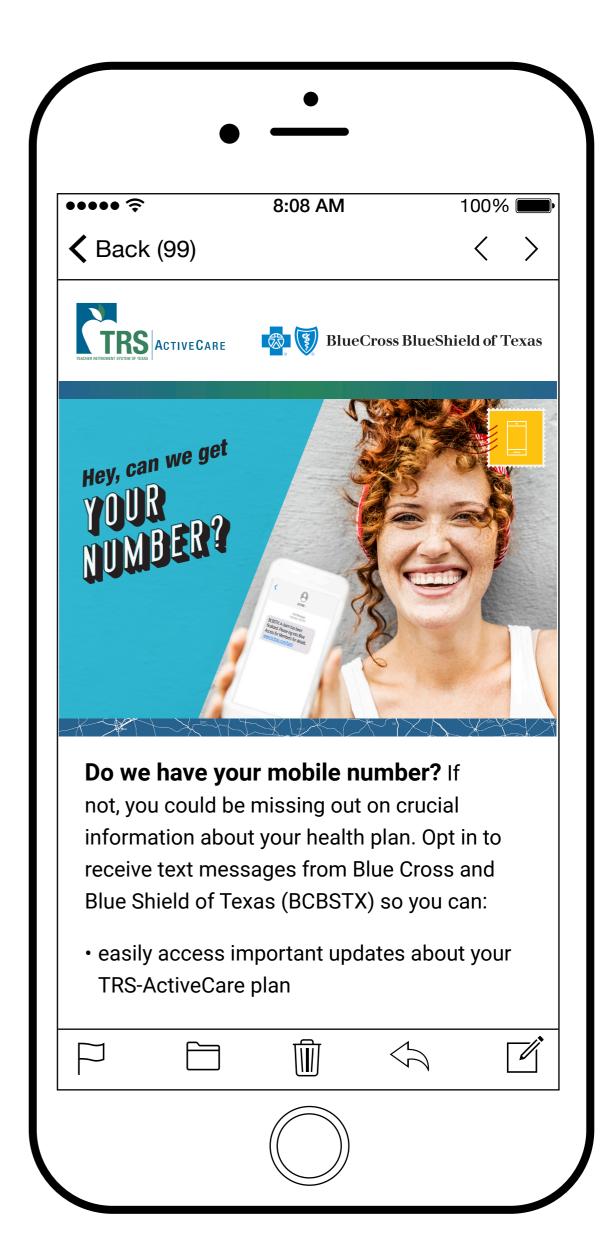

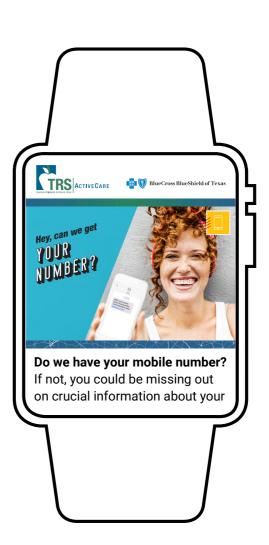